Espace pédagogique de l'académie de Poitiers > Odyssée : Histoire Géographie EMC > [https://ww2.ac-poitiers.fr/hist\\_geo/spip.php?article716](https://ww2.ac-poitiers.fr/hist_geo/spip.php?article716) - Auteur : Odyssée

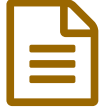

# Observation d'un cours de géographie avec le<br>
tableau blanc interactif tableau blanc interactif

#### *Descriptif :*

Compte rendu d'observation d'une séance en classe avec usage du tableau blanc interactif dans le cadre des animations pédagogiques mises en place par la MATICE et l'inspection pédagogique régionale d'histoire géographie.

*Sommaire :*

- Conditions matérielles
- Les usages observés du TBI
- Discussion avec Mr Baisson
- Conclusion

#### **Compte-rendu d'observation** d'un cours avec usage du tableau interactif

Cours mené par **Jean Pierre Baisson** au **collège de la Trézence à Loulay** (Charente-maritime), le vendredi 20 mars 2009.

C'est un cours de **Géographie** - niveau **3ème** sur le thème des **Etats-Unis**

#### Conditions matérielles

Salle de classe réservée aux cours d'histoire-géographie. Monsieur Baisson ne change jamais de salle.

 La salle est prévue pour l'utilisation optimum des TICE ou SIG : volets roulants assurant l'obscurité parfaite de la salle si nécessaire, vidéo projecteur fixé au plafond, TBI fixé au mur, ordinateur fixe, connexion Internet, télévision. Le TBI est un Promothéan. Cette marque offre de multiples applications, surtout avec la version des barres d'outils d'ACTIVStudio Professional Edition V3.

La configuration de la classe est classique : les élèves sont assis derrière leur table face au professeur et au TBI.

#### Les usages observés du TBI

- Dès le début du cours le professeur utilise le TBI, la séance se déroule toute l'heure avec ce support.
- Le professeur dispose d'un support papier équivalent au cours sur TBI pour suivre le fil directeur.
- La leçon se présente sous forme d'un diaporama composé d'une multitude de documents d'origines variées.

 Les élèves sont invités à venir présenter les documents et en faire un commentaire succinct afin d'établir à chaque sous-partie une mini-conclusion.

 L'utilisation de la souris électronique et une nomenclature des applications ont été expliqués aux élèves en amont afin qu'ils puissent faire un usage élémentaire des fonctions du tableau.

 La parfaite maîtrise du professeur par rapport à l'outil informatique permet de « faire oublier » les contraintes techniques des différentes manipulations qui s'avèrent nombreuses pour dérouler tous les effets nécessaires à la démonstration.

 Les élèves sont, dans l'ensemble, actifs et captivés par l'écran et ses animations. Des effets comme le rideau vertical ou horizontal (que l'on trouve sur ce modèle de TBI) permettent une découverte hiérarchisée des documents présentés et d'envisager des transitions dans les explications.

 Le plan du cours est ainsi, petit à petit, découvert par le professeur. Une petite trace écrite préparée à l'avance, mais masquée, est de même proposée aux élèves.

L'utilisation du stylo électronique se fait soit par le professeur soit par l'élève en fonction des activités proposées.

Les jeunes appelés à utiliser le stylo ne sont pas perturbés, ils manipulent avec facilité et naturel cet outil.

 La projection d'un film de quelques minutes complète les supports documentaires. Des arrêts sur images sont possibles pour « travailler » sur l'image en rajoutant des commentaires (fonction texte) ou en localisant avec le stylo certains éléments de différenciation.

 Le TBI permet , sans perte de temps, d'utiliser des supports multiples. Les élèves ne sont pas complexés par l'écriture grâce à la dynamique que procure les documents qu'ils ont sous leurs yeux et qu'ils peuvent utiliser pour schématiser, localiser ou rajouter des commentaires écrits.

### ● Discussion avec Mr Baisson

 Mr Baisson utilise le TBI depuis quelques années. Il a fallu beaucoup de temps pour intégrer les différentes possibilités qu'offre le TBI ; cette étape passée, c'est un réel confort que de travailler avec ce support. La contrepartie, en amont, est de passer, aussi, beaucoup de temps à la mise en œuvre d'une séquence de cours. Il faut compter, en moyenne, pour une heure de cours, deux heures et demi de préparation pour un cours comme celui observé.

Les **avantages** sont cependant multiples : intérêt des élèves car cela permet une réelle interactivité. Le cours n'est pas figé ni stéréotypé, il est évolutif et adaptable en temps réel car tous les enregistrements sont faciles à faire. De la même façon, on peut modifier les diapositives préparées sans, pour autant, enregistrer les modifications .

 Le caractère novateur de l'outil contribue à son succès. Le professeur n'est plus figé dans ses pratiques car à n'importe quel moment il peut décider de revenir à l'utilisation du tableau traditionnel ou à l'usage du livre s'il le désire. Ici, les élèves n'ont pas leur livre, il n'est utilisé qu'à la maison pour s'approprier le résumé de cours proposé par l'éditeur ; On peut argumenter en précisant que la mémoire visuelle joue un rôle prépondérant et que le cheminement pédagogique est amené par le professeur par « touches successives ».

 L'infinité d'ouverture sur le monde permet en géographie de travailler efficacement la notion d'emboîtement d'échelles. A partir de Google Earth par exemple, le TBI va faciliter la lecture d'un paysage en construisant un schéma directement, en le corrigeant, en rajoutant du texte, des commentaires écrits, en construisant une légende… Chaque élève peut apporter sa contribution au résultat d'ensemble en venant manipuler la barre de tâches.

 En histoire, tous les outils peuvent, de la même façon, contribuer à la compréhension des méthodes. Mr Baisson se sert, en particulier du TBI pour aborder l'argumentation en 3ème en permettant aux élèves de « décortiquer » un texte ou un témoignage et de déterminer les arguments contradictoires dans un tableau à l'aide de la souris électronique. Les élèves peuvent surligner des passages de différentes couleurs, écrire sur le TBI les arguments ou contre-arguments.

## ● Conclusion

L'ensemble est assez convaincant. La concentration des élèves est bonne. L'oral et l'écrit trouvent leur place. Toutes les erreurs sont formatrices, il n'y a pas de perte de temps, la fonction « retour en arrière » par un simple clic peut permettre d'effacer une mauvaise manipulation.

L'élève est décomplexé de l'outil informatique, pour celui qui pourrait encore l'être !

Un constat toutefois : pour s'investir complètement dans l'utilisation régulière mais non exclusive de cet outil il faut vraiment rester dans la même salle et disposer, bien sûr d'un matériel performant comme ce Promothéan ! Merci à Mr Baisson pour son investissement et sa volonté de partage d'expérience.

Observation et compte rendu de **René-Pierre Charier**

Professeur d'histoire géographie au Collège Chavagnes à Loudun (86).

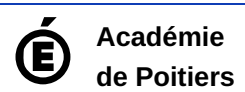

Avertissement : ce document est la reprise au format pdf d'un article proposé sur l'espace pédagogique de l'académie de Poitiers. Il ne peut en aucun cas être proposé au téléchargement ou à la consultation depuis un autre site.